- 1. Для того чтобы приобретать льготные билеты в мобильном приложении «РЖД Пассажирам», вам необходимо предварительно зарегистрироваться в кассе.
- 2. Приходите в билетную кассу, оформляющую билеты на пригородные поезда (электрички). С собой надо взять документ, удостоверяющий личность, а также документ, дающий право на льготный проезд – справку из школы, студенческий билет с отметкой об очном обучении т.п. (в зависимости от вида льготы).
- 3. Если документы в порядке, кассир зарегистрирует вас в системе на срок действия льготы, но не более 1 года. По истечении этого времени необходимо будет повторно обратиться в кассу. Через несколько часов после успешной регистрации вы сможете оформить льготные билеты в мобильном приложении «РЖД Пассажирам».
- 4. Установите мобильное приложение, зарегистрируйтесь и войдите в систему. В разделе «Мои пассажиры» в меню приложения создайте запись о пассажире, билеты на которого будут оформляться. Укажите ФИО и паспортные данные. Внимательно проверьте, что эти данные совпадают с теми, что вы предъявляли в кассе при регистрации.

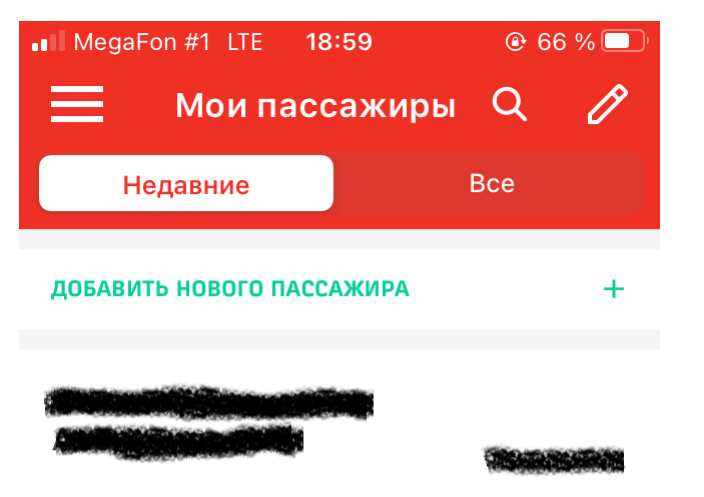

5. Выберите маршрут и дату поездки и нажмите кнопку «найти поезда». Дата должна быть не позднее 10 суток от текущего дня: билеты на пригородные поезда продаются не более чем на 10 суток вперед.

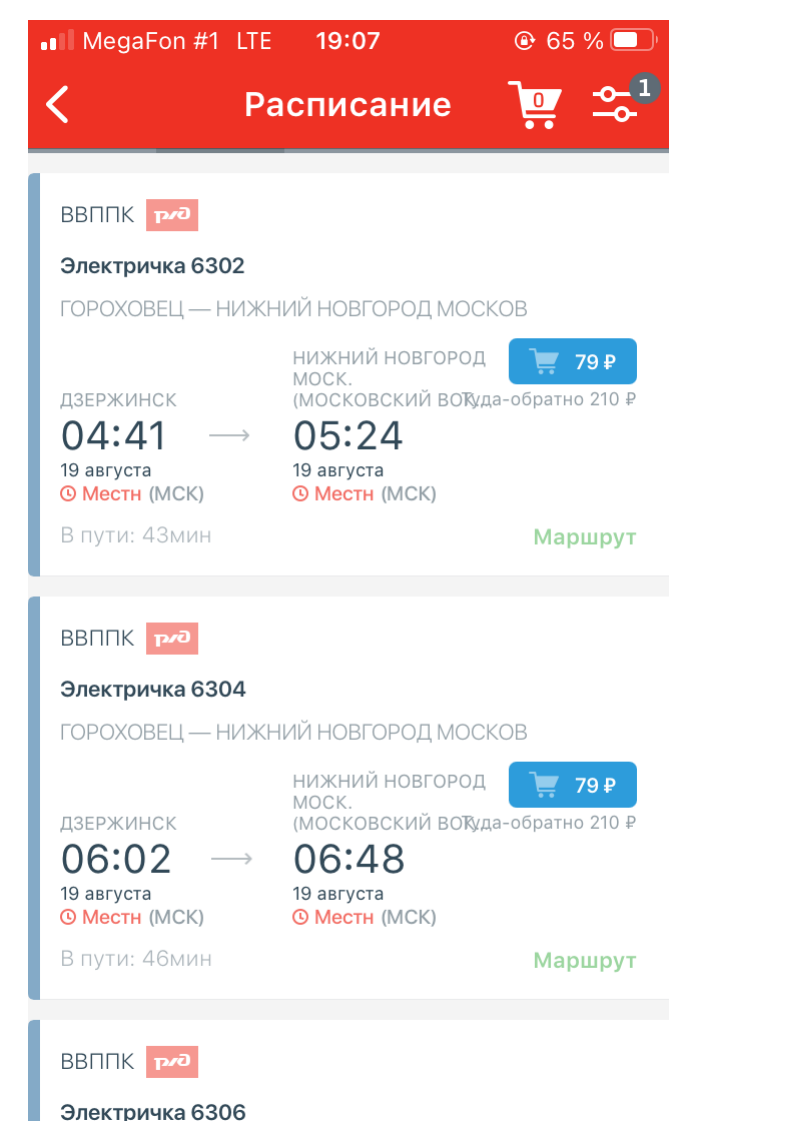

**FOROVORELL – LIJAVLIJI A LIORFOROJI MOCKOR** 

6. Выберите нужный поезд в списке и нажмите на синюю кнопку покупки билета справа от него. Добавьте в заказ пассажира, запись о котором вы создали ранее.

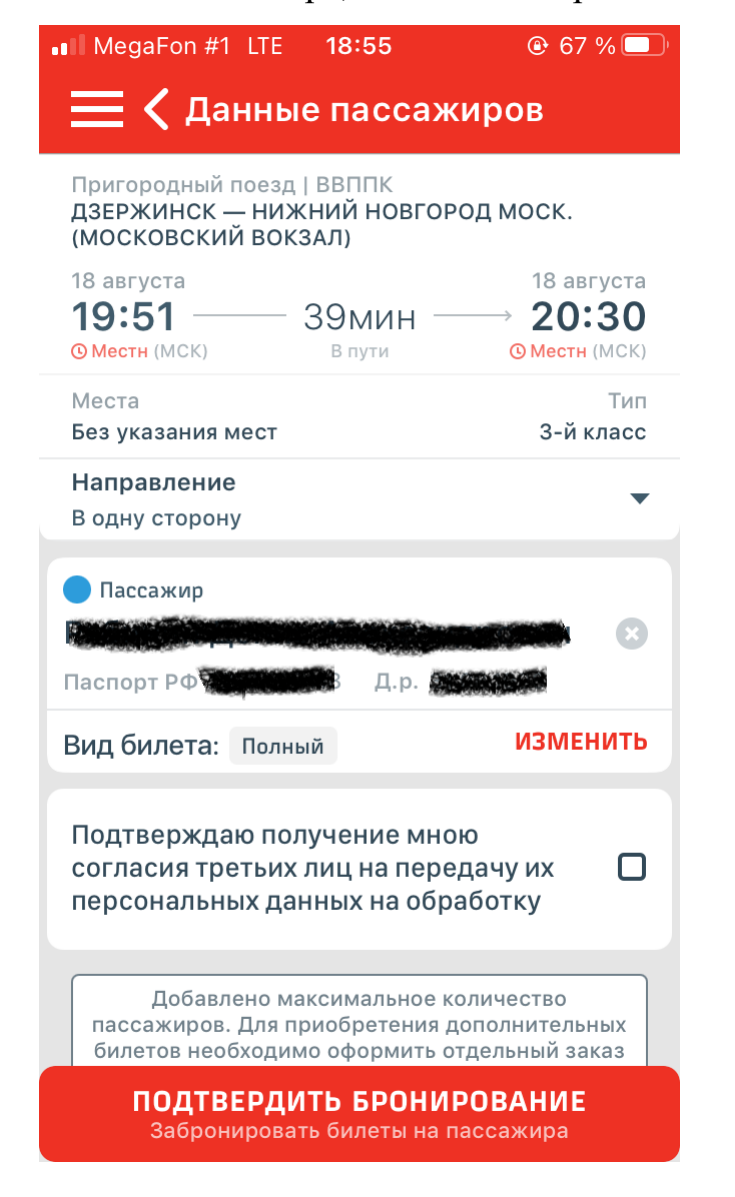

7. Ниже ФИО пассажира в строке «Вид билета» нажмите кнопку «изменить» и выберите льготный билет.

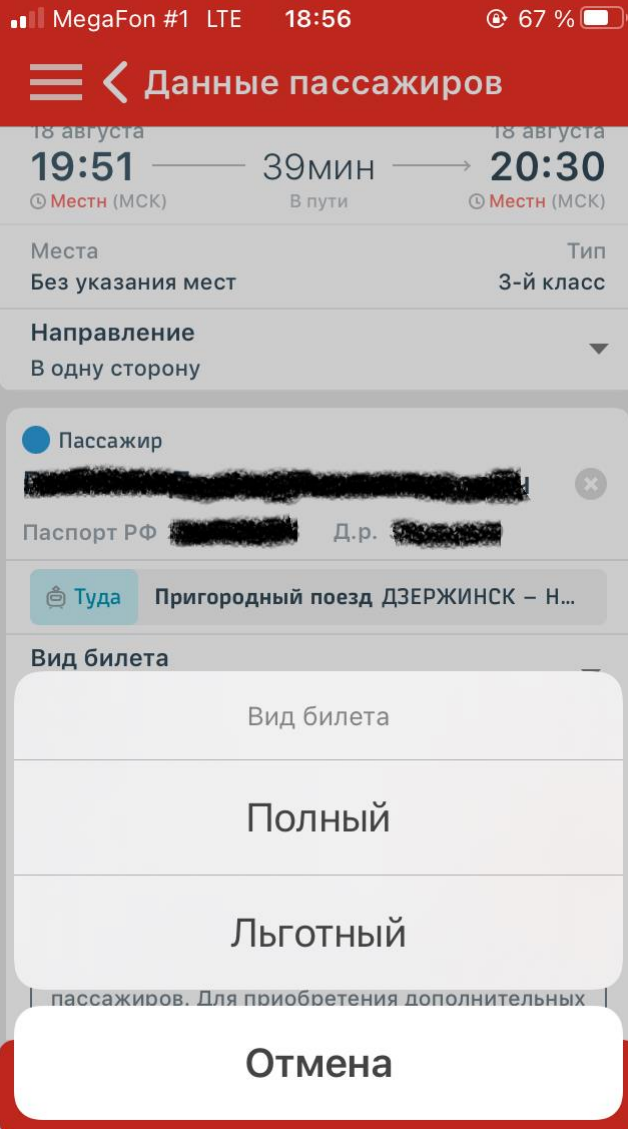

8. Если вы правильно ввели данные пассажира, система покажет доступные виды льгот, среди которых надо выбрать нужный. Если вы регистрировались в кассе по единственному виду льготы (например, студент) – он будет выбран автоматически.

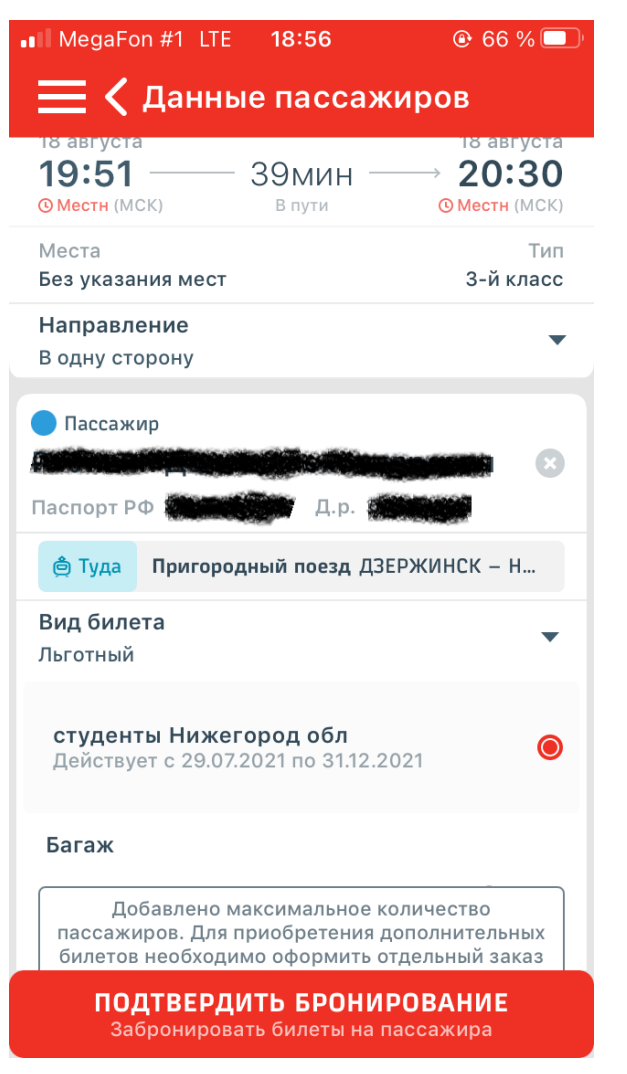

9. Поставьте галочку согласия с обработкой персональных данных и оформите билет стандартным порядком.

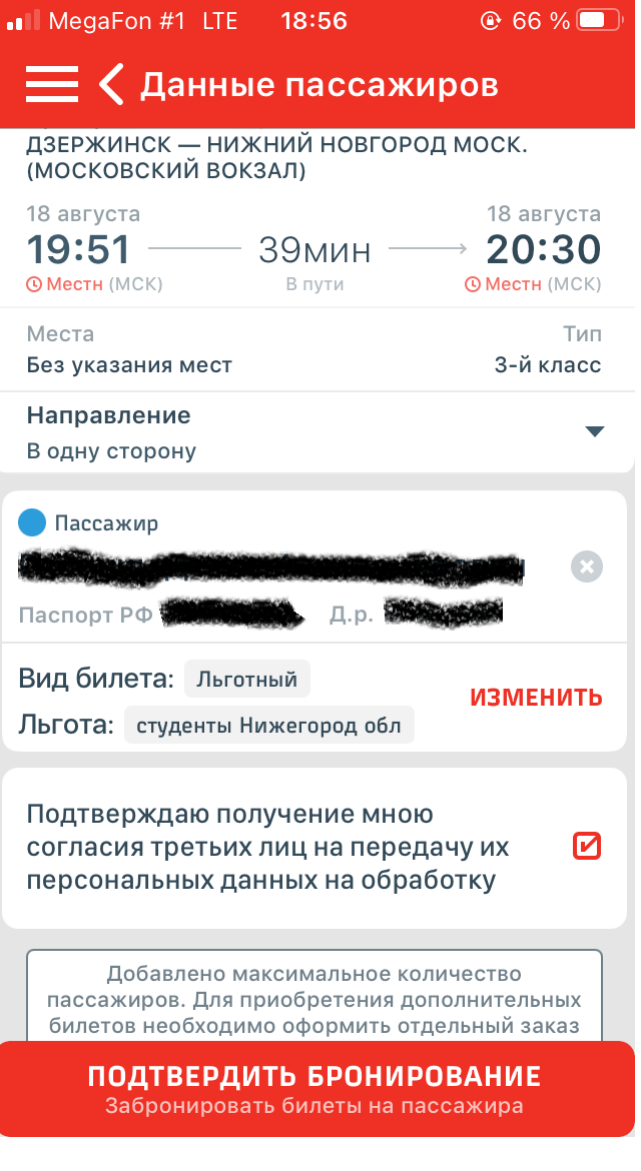

10.Обязательно возьмите с собой в поездку документ, удостоверяющий личность и документ, удостоверяющий право на льготу – те же самые, что вы предъявляли в кассу. Счастливого пути!